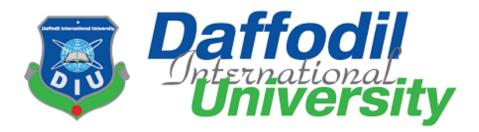

# DAY CARE

# Submitted by

MD. HADAITUL ISLAM (172-35-2156) Department of Software Engineering Daffodil International University

**Supervised By** 

Dr. Md. Mostafijur Rahman Associate Professor Department of Software Engineering Daffodil International University

This report presented in partial fulfilment of the requirement for the Degree of Bachelor of Science in Software Engineering

©All right Reserved by Daffodil International University

### **APPROVAL**

This **Project** titled "**Day Care**", submitted by **Md. Hadaitul Islam**, **ID: 172-35-2156** to the Department of Software Engineering, Daffodil International University has been accepted as satisfactory for the partial fulfillment of the requirements for the degree of Bachelor of Science in Software Engineering and approved as to its style and contents.

#### BOARD OF EXAMINERS

Chairman

Dr. Imran Mahmud Associate Professor and Head Department of Software Engineering Daffodil International University

\_\_\_\_\_

Md. Shohel Arman Senior Lecturer Department of Software Engineering Daffodil International University

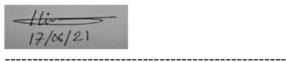

Farhan Anan Himu Lecturer Department of Software Engineering Daffodil International University

Professor Dr. Mohammad Abul Kashem Department of Computer Science and Engineering

Dhaka University of Engineering and Technology

Internal Examiner 1

Internal Examiner 2

External Examiner

### DECLARATION

I hereby declare that, this project has been done by me under the supervision of **Dr**. **Md.Mostafijur Rahman, Associate Professor, Department of SWE,** Daffodil International University for the purpose of achieving degree of Bachelor of Science from Daffodil International University. I also declare that neither this project nor any part of this project has been submitted anywhere for any degree.

Supervised by:

Monty

**Dr. Md. Mostafijur Rahman** Associate Professor Department of SWE Daffodil International University

Submitted by:

Hadribul

**Md. Hadaitul Islam** ID: 172-35-2156 Department of SWE Daffodil International University

### ACKNOWLEDGEMENT

First I express my sincere thanks and gratefulness to almight for His blessing it is possible to me to complete the final year project successfully.

I really grateful and wish my profound liability to **Md.Mostafijur Rahman, Associate Professor**, Department of Software Engineering, Daffodil International University, Dhaka. Mystic knowledge & keen interest of my supervisor in the field of "*Web Engineering*" to carry out this project. His patience, guidance, encouragement, constant and energetic supervision, criticism, valuable advice, reading many inferior draft and correcting them at all stage. For his this kind of help made possible to complete this project.

I would like to thank my course mates, while I faced any difficulties I discussed with them freely.

Finally, I must acknowledge with due respect the constant support of my parents. Without their support I couldn't express my thought.

### **EXECUTIVE SUMMARY**

Recently Bangladesh marked as a development country that means the working people of Bangladesh increasing day by day. Not only the male worker taking participation but also female worker taking place in working sector. As a result some family facing that both father and mother goes outside of home for do jobs. They cannot make proper time for their child and they become much tensed about their child.

"Day Care" is a web based system for those parents who work outside of home and want to ensure a well future for their child. Today's parents are very well known to internet, so a web based system can be a colossal solution than a traditional one.

This project is mainly a website for managing a day care center. Where parents can visit through internet against physical meet. Parent can admit their child here and can choose different type of food package for their child. This system allows parents for live surveillance of their child through CCTV camera from anywhere.

Using this system parents can manage a good environment for their child and will be tension free in their working place. Also they day care center owners will be benefited for this online system.

# **Table of Contents**

| Chapter 1: Introduction                                                                                 | . 1                        |
|----------------------------------------------------------------------------------------------------|----------------------------|
| 1.1 Overview:                                                                                           | . 1                        |
| 1.2 Purpose:                                                                                            | . 1                        |
| 1.3 Goals of the Project:                                                                               | . 2                        |
| 1.4 Benefits:                                                                                           | . 2                        |
| 1.5 Scope:                                                                                              | . 2                        |
| Chapter 2: Background                                                                                   | . 3                        |
| 2.1 Introduction:                                                                                       | . 3                        |
| 2.2 History of Online Day care center:                                                                  | . 3                        |
| 2.3 World Famous Online Day Care System:                                                                | . 3                        |
| 2.4 Scenario in Bangladesh:                                                                             | . 3                        |
| Chapter 3: Stakeholders & Implemented Technologies                                                      | . 4                        |
| 3.1 Owner                                                                                               | . 4                        |
| 3.2 Parents                                                                                             | . 4                        |
| 3.2.1 New Parents                                                                                       | . 4                        |
| 3.2.2 Registered Parents                                                                                | . 4                        |
| 3.3 Manager                                                                                             | . 4                        |
| 3.4 Employee                                                                                            | . 4                        |
| 3.5 Operating Environment:                                                                              | . 5                        |
| 3.6 Software Language Used:                                                                             | . 5                        |
| 3.7 Development Tools                                                                                   | . 5                        |
|                                                                                                    |                            |
| 3.8 Database Support                                                                                    | . 5                        |
| 3.8 Database Support      Chapter 4: Requirements Collection and Analysis                               |                            |
|                                                                                                    | . 6                        |
| Chapter 4: Requirements Collection and Analysis                                                         | . 6<br>. 6                 |
| Chapter 4: Requirements Collection and Analysis                                                         | . 6<br>. 6<br>. 6          |
| Chapter 4: Requirements Collection and Analysis<br>4.1 Functional Requirements<br>4.1.1 User Management | . 6<br>. 6<br>. 6<br>. 6   |
| <ul> <li>Chapter 4: Requirements Collection and Analysis</li></ul>                                      | . 6<br>. 6<br>. 6<br>. 7   |
| <ul> <li>Chapter 4: Requirements Collection and Analysis</li></ul>                                      | .6<br>.6<br>.6<br>.7<br>.7 |

| 4.2.1 Security                                |   |
|-----------------------------------------------|---|
| 4.2.2 Maintenance                             |   |
| 4.2.3 Performance                             |   |
| 4.2.4 Reliability                             |   |
| Chapter 5: Requirement engineering process    | 9 |
| 5.1 Feasibility study                         | 9 |
| 5.1.1 Technical Feasibility                   | 9 |
| 5.1.2 Financially Feasibility:                | 9 |
| 5.1.3 Scheduling Feasibility                  | 9 |
| 5.1.4 Legal Feasibility                       | 9 |
| 5.1.5 Cost Analysis                           | 9 |
| 5.2 Schedule Analysis                         |   |
| Chapter 6: Uses Case Modeling and Description |   |
| 6.1 Use case for Admin                        |   |
| 6.2 Use case for Manager                      |   |
| 6.3 Use case for Employee                     |   |
| 6.4 Use case for Parents                      |   |
| Chapter 7: Activity Diagram                   |   |
| 7.1 Activity Diagram for Admin                |   |
| 7.2 Activity Diagram for Manager              |   |
| 7.3 Activity Diagram for Employee             |   |
| 7.4 Activity Diagram for Parent               |   |
| Chapter 8: Sequence Diagram                   |   |
| 8.1 Sequence Diagram for Admin                |   |
| 8.2 Sequence Diagram for Manager              |   |
| 8.3 Sequence Diagram for employee             |   |
| 8.4 Sequence Diagram for parent               |   |
| Chapter 9: UML Diagram                        |   |
| 9.1 Class diagram:                            |   |
| 9.2 ER Diagram:                               |   |
| Chapter 10: Design Specification              |   |
| 10.1 Font-end Design:                         |   |

| 10.2 Back-end Design:                    | 29 |
|------------------------------------------|----|
| 10.3 Interaction Design:                 | 29 |
| Chapter 11: Implementation & Testing     | 30 |
| 11.1 Implementation of Database:         | 30 |
| 11.2 Implementation of Front-end Design: | 31 |
| 11.3 Implementation of Interaction:      | 41 |
| 11.4 Testing Implementation:             | 41 |
| 11.5 Test Results and Reports:           | 41 |
| Chapter 12: Conclusion & Future Scope    | 42 |
| 12.1 Conclusion:                         | 42 |
| 12.2 Scope for further Development:      | 42 |

# **Chapter 1: Introduction**

### 1.1 Overview:

This project deals with parents and day care center owners via a website. Now question is "what is website"

"A website is a list of linked network web services, such as web pages and multimedia material that are usually known by a single domain name and published on at least one web server.

A uniform resource locator (URL) that defines the site may be reached by a public Internet Protocol (IP) network, such as the Internet, or a private local area network (LAN)."

Nowadays, several different kinds of websites are used to perform multiple tasks. Company websites conduct business, news websites disseminate news, scholarly journal websites disseminate journals, gaming websites disseminate sports, and social networking websites link citizens. As a result, websites link with us in order to make our lives easier.

This online day care system will using for handle whole day care center remotely. Where owner can manage his employee and get overview all customer. On the other hand parents can find their desired day care center with their comfort for their child. Parents can see the packages offered by owner, can get overview of a center, and take online admission. After keep their child in the center they can monitor their child's activities by report and CCTV camera from anywhere.

### 1.2 Purpose:

- Parents can find day care center and choose best center for their child. Can visit all center as a visitor without going there physically.
- Parents can register their child any time by doing online payment using payment transaction id on any kind of online payment (bkash,rocket,nogod etc)
- All register parents will do monitor of every activities of their child which will done by employees of day care center and can see live footage of their child through cctv from anywhere.
- Owner can manage his/her day care center remotely. He/she have the superior access in the system.

©All right Reserved by Daffodil International University

### 1.3 Goals of the Project:

The main purpose of this project is make the parent tension free about their child and create a business value for the owner of the day care center. It helps parents to see all facilities of a center can help to make a good decision for their child. And owner will handle all kind of process as payment, employees, packages, customers through this system easily. For this system parents will be tension free and can focus on their working place and day care center's owner also ready for making a business value.

### 1.4 Benefits:

- Allows anyone to visit every day care center as visitor
- Provides varies packages.
- Avoid physical interaction for payment or any other process.
- User can send feedback about anything to owner.
- Keep parent tension free by allowing CCTV access.
- Create business value for owner.

### 1.5 Scope:

This project can be turned in a massive project in future. If parents and owner will prefer to use this system there are many more option to add. Such as provide home tutor, provides vehicle for take child from home and send back to home in time, adding baby equipment rental option and many more.

# **Chapter 2: Background**

### **2.1 Introduction:**

Before start a project we should look up the background of that. So I also try to dig into the background of the Day Care Center online system before starting the project. First I try to know about the traditional day care center to keep me in a clear view of that. Then I try to find existing web based project about day care center. It helps me a lot to make this project.

#### 2.2 History of Online Day care center:

The very first day care center was started at Great Britain in 1860 but it was a traditional day care center. This traditional day care center comes to online platform recently. It's a new thing all over the world. Many development country grab this online system. In Bangladesh till not available a well-known online day center.

### 2.3 World Famous Online Day Care System:

Childrenofamerica.com, daycarecenter.com this two is most popular in America as online day care system. Klayschool.com, kandarokids.in a very well-known day care center in India. Japan, Malaysia, China, Britain and many more developed country using online day care center. Bangladesh also following the footprints of them.

#### 2.4 Scenario in Bangladesh:

Till now in Bangladesh online day care center is not available. There are some but their website is not rich as people need. Some are using Facebook page as online platform. But in our country parents a ready to keep their baby in day care center and they are searching for it.

# **Chapter 3: Stakeholders & Implemented Technologies**

### 3.1 Owner

The owner have all kinds of powers. He/she can appointment a manager at any time and dismiss from the manager if he/she wants. Again, any employee can be hired and dismissed. He can control everything. He can see Managers, employees, parents and kids information. The owner can determine what package is running here. If a package has to be changed, he/she can do it.

### **3.2 Parents**

#### 3.2.1 New Parents

They can see the location of day care center and visit the center as a visitor. He/she can see all facilities and packages. Could contact the manager. And if they like, they can register and join.

### **3.2.2 Registered Parents**

Register parents need to login using their credential which is provide by manager. They can change their packages at any time. They can find information about their child. If they want, they can also take-home maid. Can communicate with the manager and the owner through this system. Parents can give their valuable feedback. And most important thing is they can monitor their child's activities and live footage of child.

#### 3.3 Manager

Manager must need to be login. Manager can add employee, view employee or remove employee any time. Manager also can add & view baby's information. Baby care's entire package are customized by manager. He can just view all payment information & billing system. Set baby care's discount package. Most of the features of this system handle by manager. Manager have the power of control maximum information after owner.

#### 3.4 Employee

Assigned employee must need to be login using their credential which is provide by manager. Taking care of child and provide a report every day about individual child activities. Give feedback about baby, package, and manager for helping owner. Contact

©All right Reserved by Daffodil International University

baby's parents for further need. Employee can see baby's list. Also can check complains against his/her.

### **3.5 Operating Environment:**

Day Care is a web-based system. Thus, anyone having a browser can hit the specific link and can get access to it. It ensure its best usage and will ease the means of getting access to the system. Moreover, it removes the complexities of running the system in multiple platforms, as it deployed in a web server.

### **3.6 Software Language Used:**

The application developed using Laravel 6 which is a framework of PHP. Where used crud-booster as helper. In this project PHP,Html, css, Bootstrap used as development language.

### **3.7 Development Tools**

For the development purpose Microsoft Visual Studio 2019 Professional edition is used. For handling different database operations I used xampp server.

### 3.8 Database Support

In this project MYSQL used as database to handle all data for this project. It is a cost free supports SQL in different platform.

# **Chapter 4: Requirements Collection and Analysis**

### **4.1 Functional Requirements**

When start the project we needed the comprehensive engagement and lighting quick coordination with the stakeholder. After that based on stakeholder and user need we study about the requirement. And gather all the requirements. After that we make a list with all the requirements. Here is the requirement for our stakeholder who will use the system.

### 4.1.1 User Management

Owner will have the main power who will add without registration. Owner will add manager and manager will add employee.

| Requirement No | Requirement                                                      |
|----------------|------------------------------------------------------------------|
| UM-001         | Owner will login with his given password and username.           |
| UM-002         | Manager will add by owner. And manager also have username        |
|                | and password                                                     |
| UM-003         | Password will be encrypted. It can be MD5 or encrypt any hash    |
|                | function                                                         |
| UM-004         | Manager will add all employee and will provide his username      |
|                | and password.                                                    |
| UM-005         | Parents will be registered after confirmation and can login with |
|                | his username and password                                        |
| UM-006         | Used should be approved by manager                               |

### 4.1.2 Package Management

| In this system,                       | there will | be different | type of            | packages. |
|---------------------------------------|------------|--------------|--------------------|-----------|
| · · · · · · · · · · · · · · · · · · · |            |              | · <b>J</b> · · · · |           |

| Requirement No | Requirement                                            |
|----------------|--------------------------------------------------------|
| PM-001         | Manager will define all package                        |
| PM-002         | Package will have also discount scheme                 |
| PM-003         | Package can be updated by manager                      |
| PM-004         | All package will visible to user                       |
| PM-005         | Admin can give his feedback about packages             |
| PM-006         | Which baby included which package there will be a list |
| PM-007         | User can update his package about his need             |

### **4.1.3 Payment Directory**

| Requirement No | Requirement                                                   |
|----------------|---------------------------------------------------------------|
| PD-001         | Baby Care center's all payment system                         |
| PD-002         | Parents can take a package to admit their baby. And the admit |
|                | payment system                                                |
| PD-003         | Employee monthly payment list down                            |
| PD-004         | All information of payment for every baby. Due or advance     |
|                | payment system also include                                   |
| PD-005         | All package's payment also attaches                           |

All payment system will be integrated in this system

### 4.1.4 Performance Handling

Employee performance and all baby's performance will monitor. Based on this many things are depended

| Requirement No | Requirement                                                 |
|----------------|-------------------------------------------------------------|
| PD-001         | Employee performance measure based on parents' feedback     |
| PD-002         | Parents feedback will list down in a table base on employee |
| PD-003         | Babies progress report will be created by employee          |
| PD-004         | Parents can check his/her baby's performance                |
| PD-005         | Manager performance will be monitored by owner              |

### 4.1.5 Attendance Management

Employee will define a schedule for baby's and take attendance. In addition, manager will be scheduled time for employee

| Requirement | Requirement                                            |
|-------------|--------------------------------------------------------|
| No          |                                                        |
| AM-001      | Employee will count baby's attendance                  |
| AM -002     | Manager will count employee's attendance               |
| AM -003     | Manager can view baby's and employee's attendance      |
| AM -004     | Owner can see all attendance (Employee, Manager, Baby) |
| AM -005     | Babies attendance will divide based on package         |

# 4.2 Non-Functional Requirement

### 4.2.1 Security

| NR-01       | This system is safe and secure for human.                      |
|-------------|----------------------------------------------------------------|
| Description | Nobody will harm with this system. And everyone's data will be |
|             | safe and password will always be encrypted.                    |
| Stakeholder | Owner, Parents, Manager, Employee                              |

### 4.2.2 Maintenance

| 1. NR-02    | Update will generate in a schedule and will fix all              |
|-------------|------------------------------------------------------------------|
| Description | This system will always up to date and try to solve all bug in a |
|             | short time                                                       |
| Stakeholder | Owner of center                                                  |

### 4.2.3 Performance

| NR-03       | No internal legacy will face.                                  |  |
|-------------|----------------------------------------------------------------|--|
| Description | All option and feature will be in a smooth view. No delay more |  |
|             | than 5 second.                                                 |  |
| Stakeholder | Owner, Parents, Manager, Employee                              |  |

### 4.2.4 Reliability

| NR-03       | All time service available                                    |  |  |  |
|-------------|---------------------------------------------------------------|--|--|--|
| Description | This system must be performing well every day. Except further |  |  |  |
|             | issues or update system                                       |  |  |  |
| Stakeholder | Anonymous                                                     |  |  |  |

# **Chapter 5: Requirement engineering process**

#### 5.1 Feasibility study

### 5.1.1 Technical Feasibility

We are a team of two person to do this project. We are working in ASP .Net framework using c#. As we all have personal computer to do our project and we have all software for this project. Also, we need a database to store data for our project. We manage a server for database. So, we think we are technically feasible for this project.

#### 5.1.2 Financially Feasibility:

We estimate our all cost for this project such as cost for software, hardware, project manager, project tester, and we need to pay for our database server. Our cost estimate is given in figure (). Initially we think we are also feasible for financial support.

#### 5.1.3 Scheduling Feasibility

We make a time estimation in figure 2 for a four-month duration project. This project starts with requirement gathering. All work such as development, testing the software is scheduled. Hope this also feasible.

### 5.1.4 Legal Feasibility

Our project is based on babies and their parent. This is related to country's welfare. And here is no part which is against our country's law. All user can use this with their comfort. For more we can take a legal license from government.

#### 5.1.5 Cost Analysis

| Items       | Unit | Cost/unit | Total | % of total |
|-------------|------|-----------|-------|------------|
| 1. Hardware | -    | -         | \$300 | 5.26%      |

| 2. Software        | - | -             | \$250  | 4.39%  |
|--------------------|---|---------------|--------|--------|
| 3. Visual studio   |   | \$100         | \$100  | 1.75%  |
| 4. Windows 10      |   | \$150         | \$150  | 2.63%  |
| 5. Developer       | 5 | \$500         | \$2500 | 43.86% |
| 6. Testing         | 2 | \$400         | \$800  | 14.04% |
| 7. Designer        | 2 | \$300         | \$600  | 10.53% |
| 8. Project Manager | 1 | \$1000        | \$1000 | 17.54% |
|                    | 1 | Total: \$5700 |        |        |

### 5.2 Schedule Analysis

We will estimate the whole project time required by using PERT time analysis methods. In this method, to = minimum time required for that activity, tp = maximum time required for that activity, tm = neither optimistic nor pessimistic time required & te = PERT's average time.

| Activity                   |    | Number of<br>Days |    | to+4tm+tp<br>te= |
|----------------------------|----|-------------------|----|------------------|
|                            | to | tm                | tp | 6                |
| Requirement<br>Collection  | 2  | 4                 | 6  | 4                |
| Feasibility Study          | 3  | 5                 | 8  | 5.1667           |
| Drawing Diagrams           | 2  | 4                 | 8  | 4.3334           |
| UI/UX design               | 6  | 8                 | 12 | 8.3333           |
| MVC Architecture<br>Design | 8  | 12                | 15 | 11.8333          |
| Programming                | 15 | 19                | 24 | 19.1667          |
| Testing                    | 4  | 6                 | 9  | 6.1667           |

# **Chapter 6: Uses Case Modeling and Description**

To develop a system it is necessary to show the relationship between all stakeholders. The easiest way to show the relation among all users by using Use Case Diagrams. The diagram gives a clear view of all action of all users in the system.

In other words, it's a Unified Modeling Language (UML) that typically defines the collection of activities that a system or systems can or should do in conjunction with one or more external users of the system, with the actions being referred to as "User" and the system being referred to as "Admin."

### 6.1 Use case for Admin

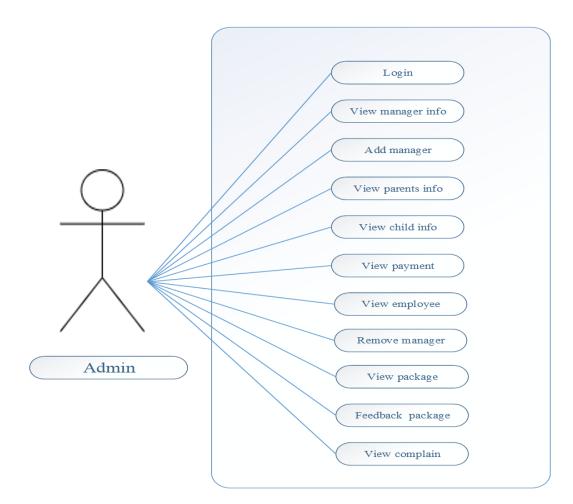

Figure 01: Use case(owner/admin)

| Use case             | Center Owner                                                     |                                                   |  |  |
|----------------------|------------------------------------------------------------------|---------------------------------------------------|--|--|
| Goal                 | See all information about his day care center. He can manage his |                                                   |  |  |
|                      | manager, employee and other user. He will add his manager to     |                                                   |  |  |
|                      | -                                                                | ge whole system. See feedback                     |  |  |
| Actor                | Owne                                                             | r                                                 |  |  |
| <b>Pre-condition</b> | Need                                                             | to login in the system with username and password |  |  |
| Post condition       | After his confirmation manager can login.                        |                                                   |  |  |
| Trigger              | Owner features will come after his login. At first the username  |                                                   |  |  |
|                      | and password will serve by developer after he can change those.  |                                                   |  |  |
| Description          | Step Action                                                      |                                                   |  |  |
|                      | 1.1                                                              | Add manager                                       |  |  |
|                      | 1.2                                                              | Set username password for manager                 |  |  |
|                      | 1.3                                                              | Monitor users                                     |  |  |
| Alternative          | No alternative if username and password is forgotten. Meet to    |                                                   |  |  |
| Flows                | developer                                                        |                                                   |  |  |
|                      |                                                                  |                                                   |  |  |
| Quality              | Set an attractive interface and less load time                   |                                                   |  |  |
| Requirement          |                                                                  |                                                   |  |  |
|                      |                                                                  |                                                   |  |  |
|                      |                                                                  |                                                   |  |  |

### 6.2 Use case for Manager

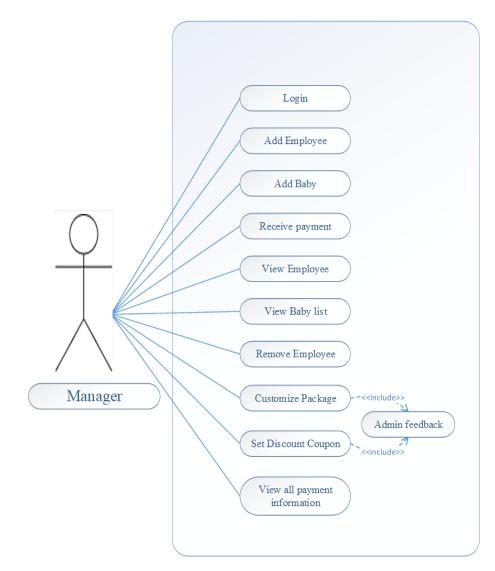

Figure 02: Use case (manager)

| **                | 3.6                                                            |                                |  |  |
|-------------------|----------------------------------------------------------------|--------------------------------|--|--|
| Use case          | Manager                                                        |                                |  |  |
| Goal              | To handle all employee and parents. Can add employee           |                                |  |  |
| Actor             | 1.Primary actor: Manager                                       |                                |  |  |
|                   | 2.Seco                                                         | ndary actor: Employee, Parents |  |  |
| Pre-condition     | Login with owners given username password                      |                                |  |  |
| Post condition    | No employee can do his/her work without manager                |                                |  |  |
|                   | confirmation. Also, no parents are available to take a package |                                |  |  |
|                   | without manager advice                                         |                                |  |  |
| Trigger           | This feature will work after a manager assigned by owner       |                                |  |  |
| Description       | Step                                                           | Action                         |  |  |
|                   | 1.1                                                            | Add employee                   |  |  |
|                   | 1.2 Give feedback for employee                                 |                                |  |  |
|                   | 1.3                                                            | Help parent to take a package  |  |  |
|                   | 1.4                                                            | Set up package                 |  |  |
|                   | 1.5                                                            | Update all package when needed |  |  |
| Alternative Flows | Employee and parents can contact with owner. Owner can         |                                |  |  |
|                   | handle                                                         |                                |  |  |
| Quality           | Many works for manager. So not more time for do any work.      |                                |  |  |
| Requirement       | An easy and comfort interface require.                         |                                |  |  |
|                   |                                                                |                                |  |  |

# 6.3 Use case for Employee

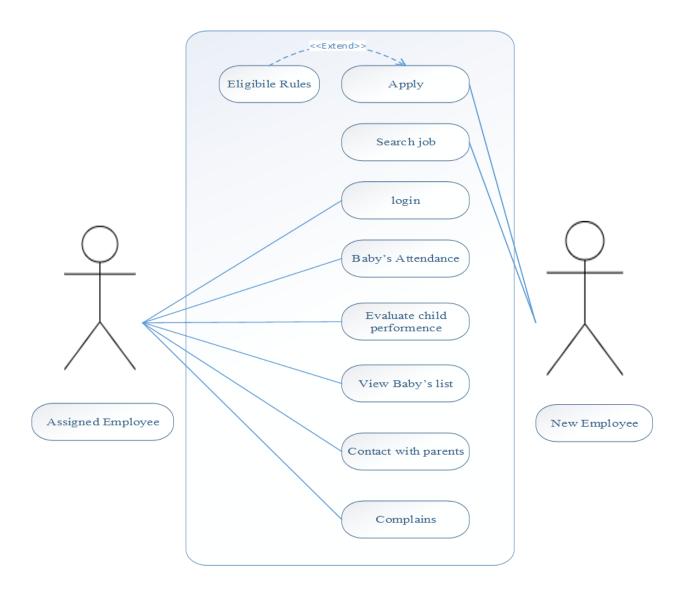

*Figure 03: Use case (employee)* 

| Use case                 | Employee                                                       |                                       |  |  |
|--------------------------|----------------------------------------------------------------|---------------------------------------|--|--|
| Goal                     | Observe and serve all baby and give feedback of pre            |                                       |  |  |
|                          | schooling                                                      |                                       |  |  |
| Actor                    | 1.Primary actor: Employee                                      |                                       |  |  |
|                          | 2.Seconda                                                      | 2.Secondary actor: Manager, Owner     |  |  |
| Pre-condition            | Must be assigned by manager. And understand all                |                                       |  |  |
|                          | responsibility                                                 |                                       |  |  |
| Post condition           | Give babies feedback about their per schoolwork though         |                                       |  |  |
|                          | parent can monitor their baby.                                 |                                       |  |  |
| Trigger                  | After manager add and give the username password               |                                       |  |  |
| Description              | Step                                                           | Action                                |  |  |
|                          | 1.1                                                            | Observe all baby                      |  |  |
|                          | 1.2                                                            | Monitor baby's pre-school performance |  |  |
|                          | 1.3                                                            | Contact with parents                  |  |  |
|                          | 1.4                                                            | Contact with owner for manager        |  |  |
|                          |                                                                | feedback/complain                     |  |  |
| <b>Alternative Flows</b> | Employee can meet parents and say their thought by             |                                       |  |  |
|                          | contacting with them                                           |                                       |  |  |
| Quality                  | Feasible to work with the system. Easy interface. In addition, |                                       |  |  |
| Requirement              | private chat with owner for further compliance.                |                                       |  |  |

### 6.4 Use case for Parents

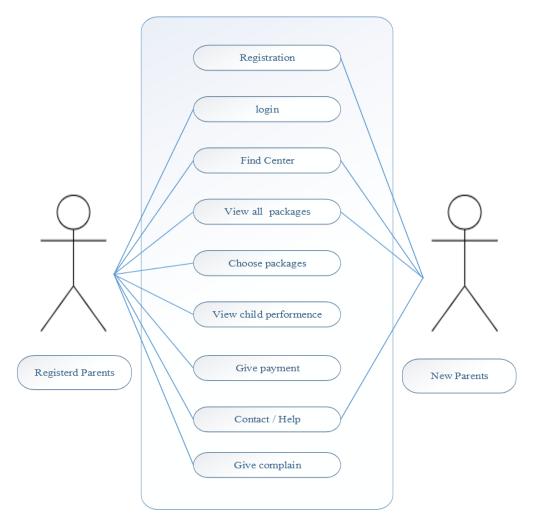

Figure 04: Use case (parents)

| Use case                 | Parent                                                         |                        |  |
|--------------------------|----------------------------------------------------------------|------------------------|--|
| Goal                     | Find day care center, choose package, Monitor babies           |                        |  |
| Actor                    | 1.Primary actor: Registered parents                            |                        |  |
|                          | 2. Seconda                                                     | ry actor: Anonymous    |  |
| <b>Pre-condition</b>     | Choose a package and take admission for baby                   |                        |  |
| Post condition           | Monitor baby and give feedback about employee                  |                        |  |
| Trigger                  | Must be registered with package fee                            |                        |  |
| Description              | Step                                                           | Action                 |  |
|                          | 1.1                                                            | Find a center          |  |
|                          | 1.2                                                            | Choose package         |  |
|                          | 1.3                                                            | Get registered         |  |
|                          | 1.4                                                            | Send feedback          |  |
|                          | 1.6                                                            | Monitor baby           |  |
|                          | 1.7                                                            | Suggest better package |  |
| <b>Alternative Flows</b> | N/A                                                            |                        |  |
| Quality                  | Make easy to find center and package. User-friendly interface. |                        |  |
| Requirement              |                                                                |                        |  |

# **Chapter 7: Activity Diagram**

### 7.1 Activity Diagram for Admin

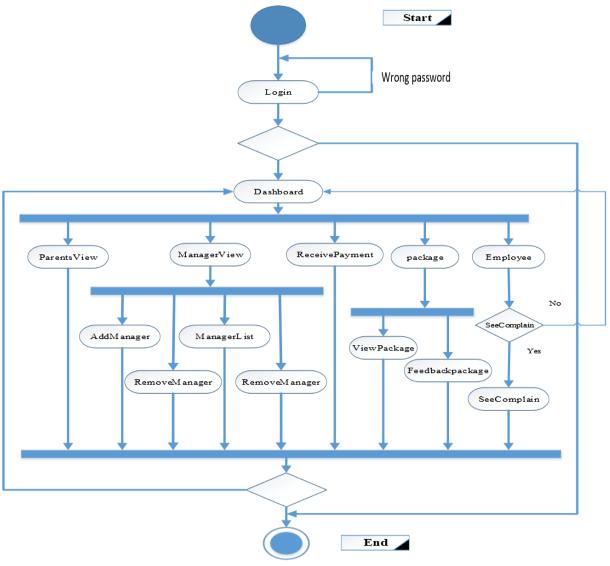

Figure 05: Activity Diagram (admin/owner)

## 7.2 Activity Diagram for Manager

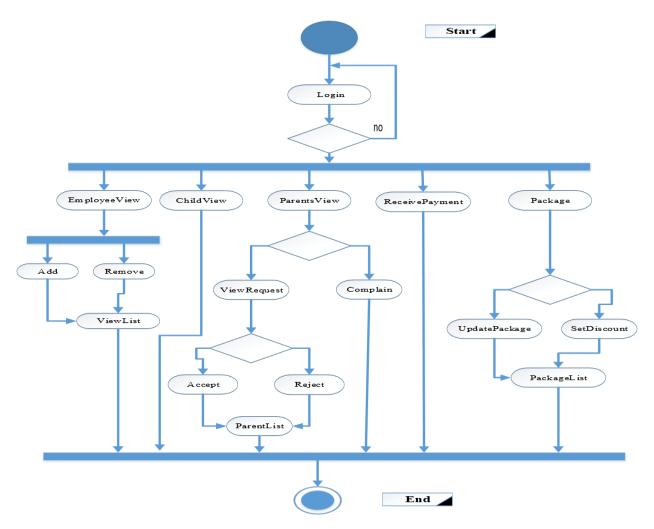

Figure 06: Activity Diagram (manager)

# 7.3 Activity Diagram for Employee

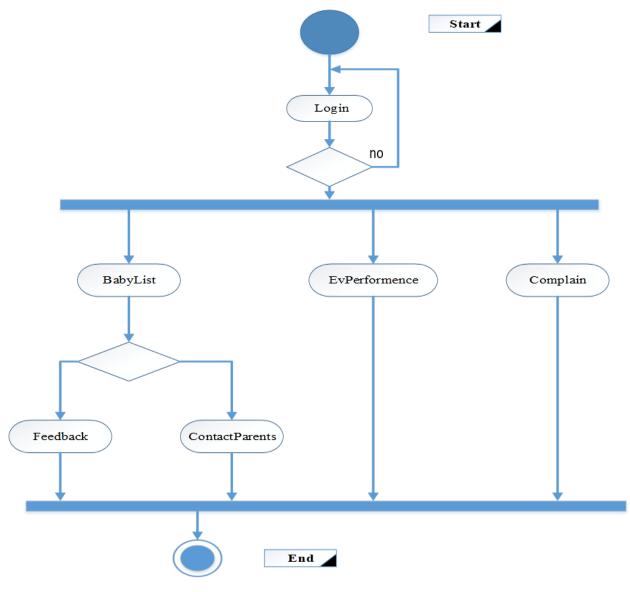

Figure 07: Activity Diagram (employee)

## 7.4 Activity Diagram for Parent

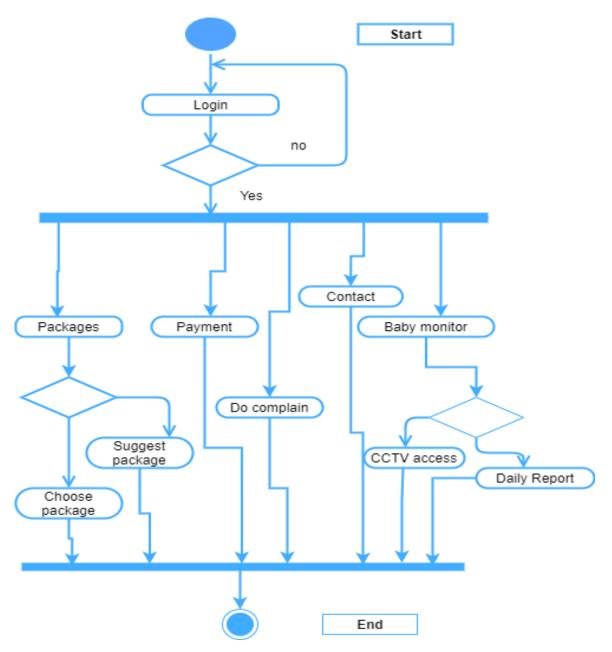

Figure 08: Activity Diagram (parents)

# **Chapter 8: Sequence Diagram**

### 8.1 Sequence Diagram for Admin

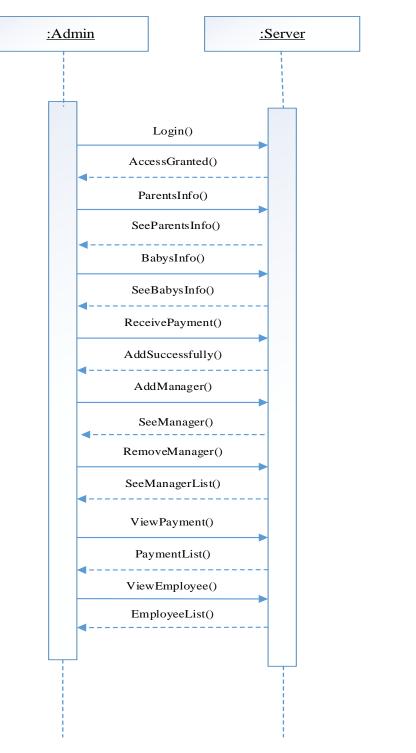

Figure 09: Sequence Diagram (Owner/admin)

### 8.2 Sequence Diagram for Manager

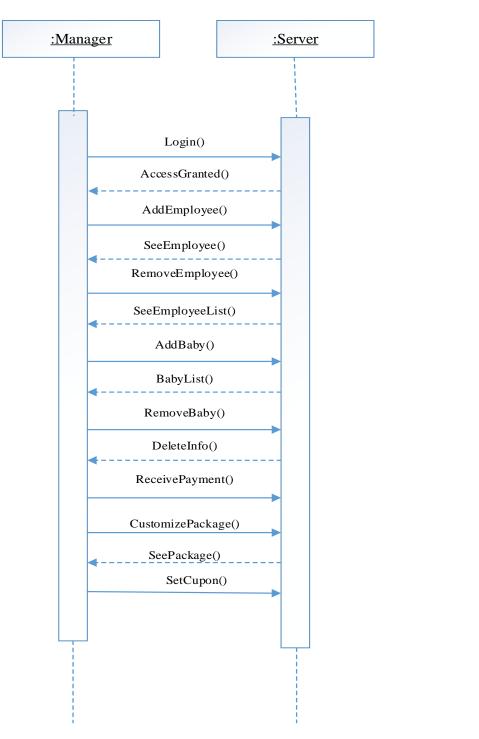

Figure 10: Sequence Diagram (manager)

## 8.3 Sequence Diagram for employee

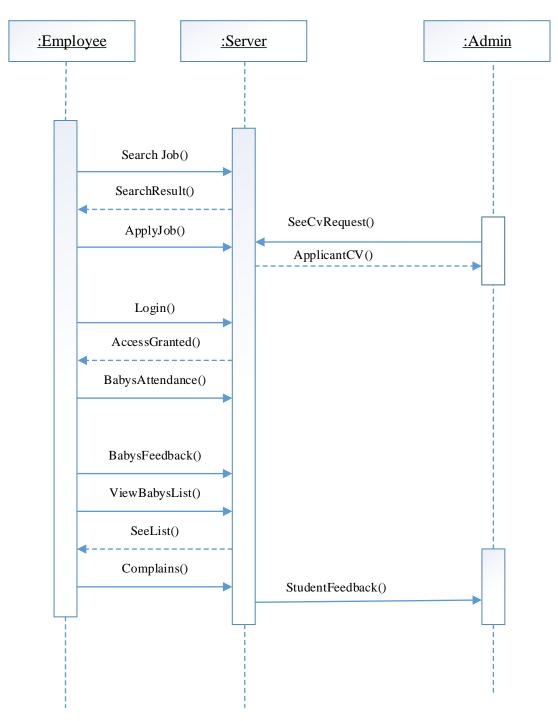

*Figure 11: Sequence Diagram (employee)* 

## 8.4 Sequence Diagram for parent

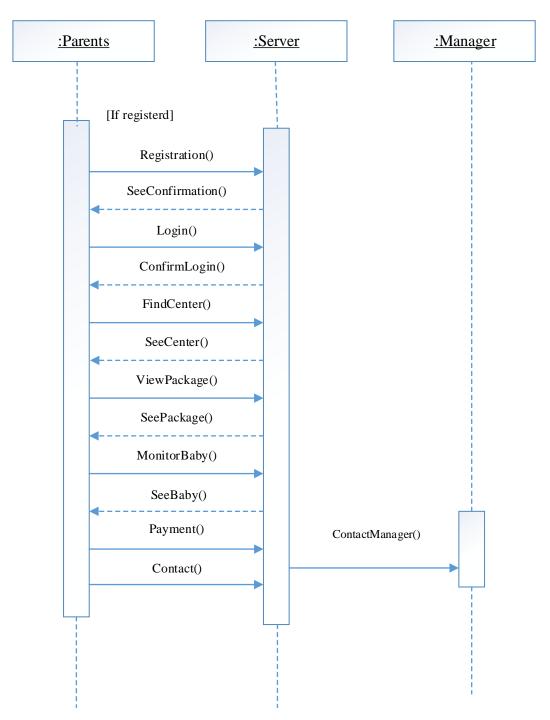

*Figure 12: Sequence Diagram (Parents)* 

# **Chapter 9: UML Diagram**

### 9.1 Class diagram:

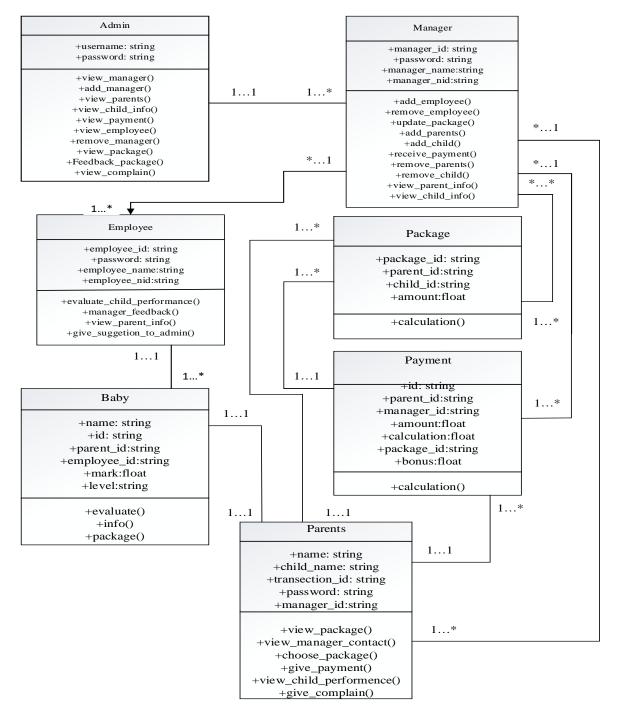

Figure 13: Class Diagram (all)

# 9.2 ER Diagram:

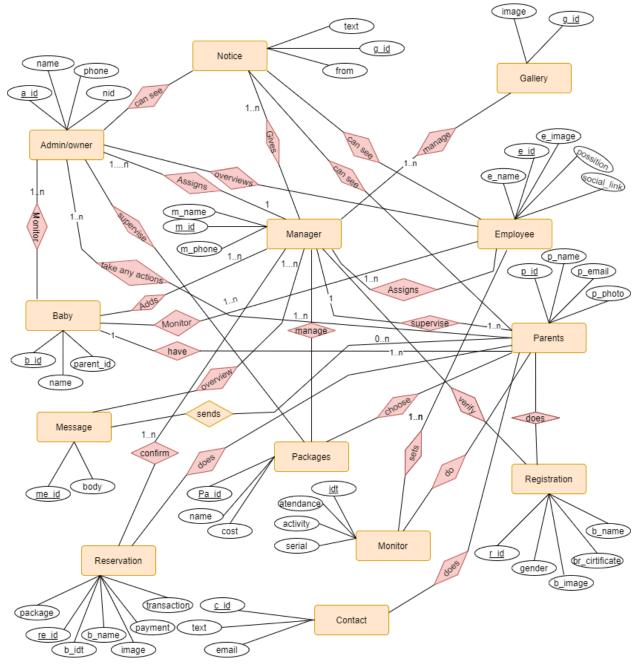

Figure 14: ER Diagram (all)

# **Chapter 10: Design Specification**

## 10.1 Font-end Design:

- Front page design of Day Care
- Admin Login interface design
- Admin Zone interface design
- Package interface design
- Monitor interface design
- Update package interface design
- Feedback interface design
- CCTV interface design
- Employee, child list interface design
- View feedback interface design
- Delete message interface design
- Admin book view, edit, delete page design

## **10.2 Back-end Design:**

- Owner can manage the whole system
- Owner can overview packages
- Owner can edit and delete any package
- Owner can edit and delete any child information
- Owner can give access a visitor as a user
- Owner can access the whole system
- Owner can delete feedback
- Admin can delete parents request
- All the data will be stored in the database

## **10.3 Interaction Design:**

For an improved user experience, I've incorporated the whole interactive interface UI in my proposed framework. I've even shown you a screenshot of those concepts. I used text, a connection, or a button in some cases. The customer can feel at ease by using the whole design. I think this is a user friendly design.

# **Chapter 11: Implementation & Testing**

#### **11.1 Implementation of Database:**

A database management system maintains the requests provided by the SQL interface, changing data in response to these requests. A multilevel computing system is used to do this.

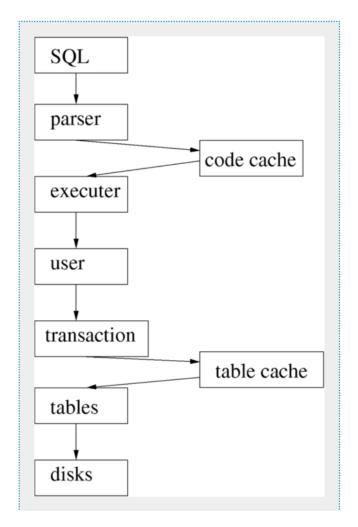

### Figure 15: DBMS Execution and Parsing

I created the database using this flow, and the relationships were created using the same ER Diagrams as before.

# **11.2 Implementation of Front-end Design:**

Every user need to browse first the front page of the website. The design of the front page is looks like:

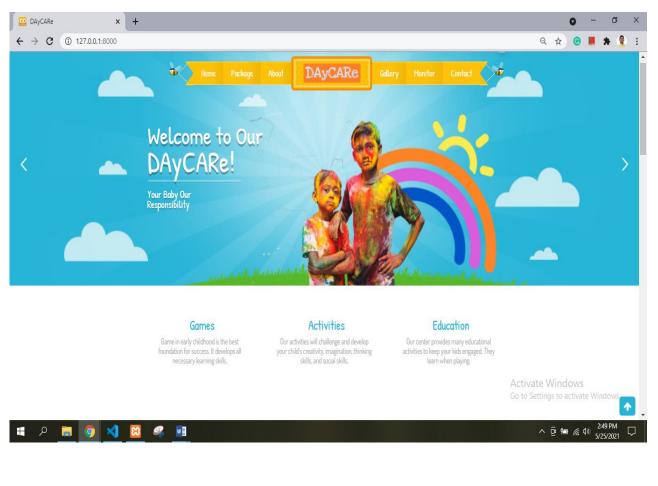

Figure 16: Home page

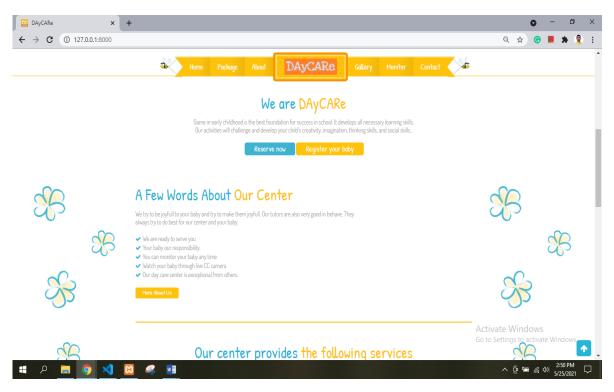

Figure 17: Home page (2)

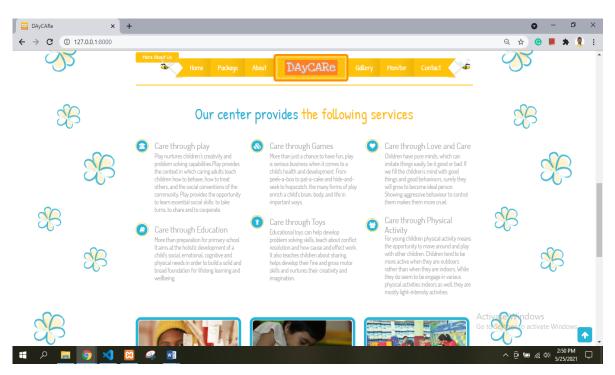

Figure 18: Home page (3)

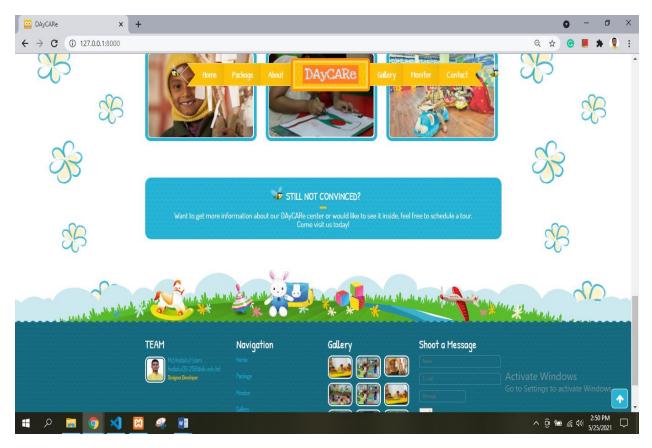

*Figure 19: Home page (4)* 

After visit home page a visitor can see the package which is provide by the center. Here is the showcase of different type of package. If anyone want to get this offers they can click in order now button to confirm:

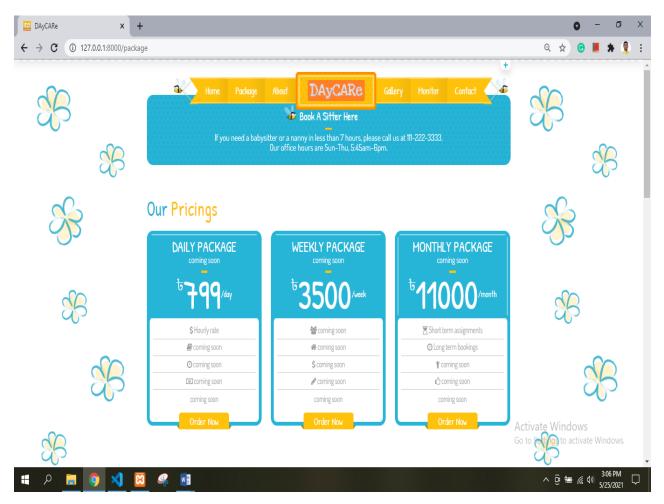

Figure 20: Package view

A visitor/new parents can view the employee of the day care center whom are assigned to take care the child:

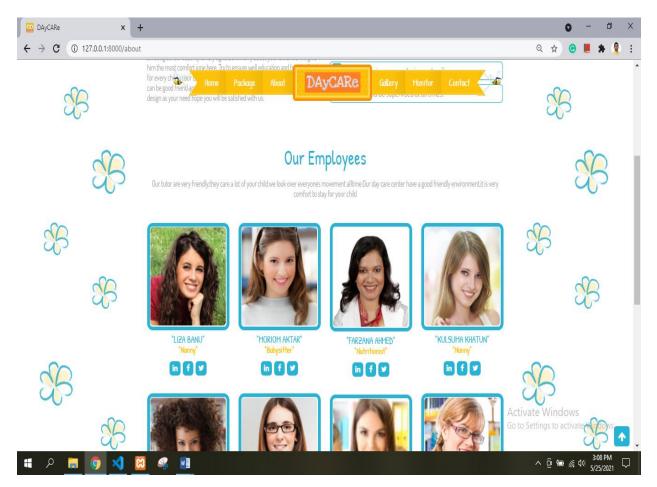

Figure 21:All employee

This is the about us page. Where given the details of the day care center. Here is some question in the right side of the interface. And a brief discussion here about the day care center:

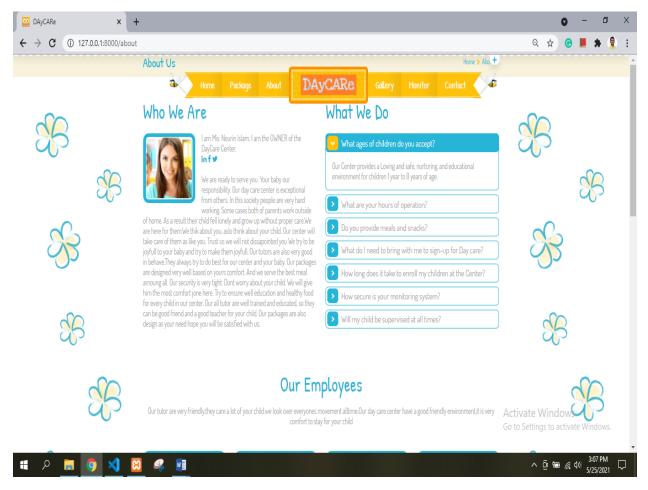

Figure 22: About center

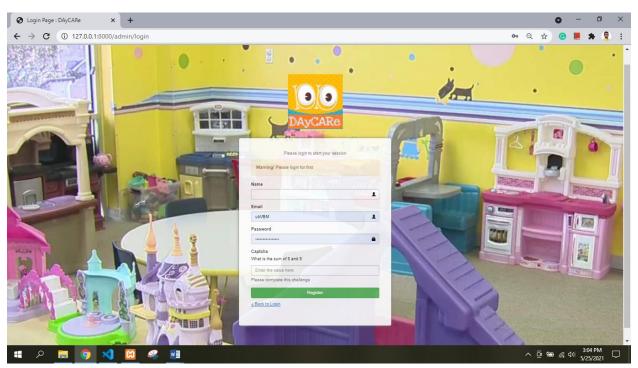

If any visitor/parent want to register for his/her child he should create an account:

Figure 23:Account creating

After complete registration the parent will be verify by owner and enlisted as a user. Then parent are available to monitor their baby. The page is like:

| S Menu Manager - DAyCARe | × S DAyCARe: Monitor                       | × +            |                  |            |                                                                                |                            | 0        | - 6                     | ×      |
|--------------------------|--------------------------------------------|----------------|------------------|------------|--------------------------------------------------------------------------------|----------------------------|----------|-------------------------|--------|
| ← → C ① 127.0.0.1:8      | 3000/admin/monitor                         |                |                  |            |                                                                                | ☆                          | ©        | * 1                     | 🌒 :    |
| DAyCARe                  |                                            |                |                  |            |                                                                                |                            |          | Ģ                       | Toha   |
| Toha<br>user             | <b>≡</b> Monitor                           |                |                  |            |                                                                                |                            | ¢        | 8a Home ⇒               | Monito |
|                          | Browse Data                                |                |                  |            | ßearch                                                                         |                            |          | Q                       | 0 ~    |
| # Dashboard              | Created At Updated At                      | Serial Baby Id | t Name           | Attendance | Activity                                                                       | Date                       |          | Action                  |        |
| Webcam                   | 2020-12-11 2020-12-11<br>04:18:16 04:18:16 | 1 101          | badhon<br>sarkar | present    | he is doing great today, he already completes all his tasks, and he is playing | 2020-12-<br>11             |          | ۲                       |        |
|                          |                                            |                |                  |            |                                                                                |                            | Sho      | w 1 to 1 to             | al 1   |
|                          |                                            |                |                  |            |                                                                                |                            |          |                         |        |
|                          | Copyright © 2021 All Right Reser           | rved.          |                  |            |                                                                                | vate Winc<br>Settings to a | activate | e Windows<br>ered By DA |        |
| 🔹 A 📮 🧿                  | 🗙 🖾 🤹 🔟                                    |                |                  |            |                                                                                | ∧ @ ₩                      | 0 //. 1  | 3:21 PM                 |        |

Figure 24: Users account features

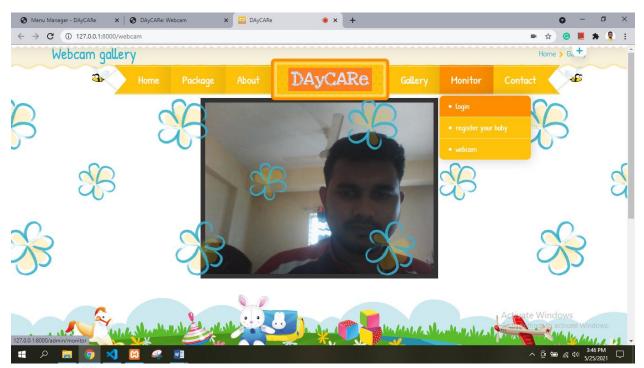

Parents, manager, owner can see child's live situation using CCTV access:

Figure 25: CCTV view

### Manager's dashboard:

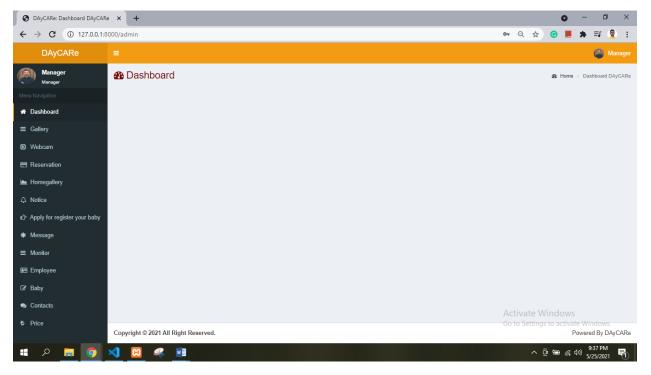

Figure 26: Manager account

| Manager's | · ·    | • • •     | • 1•1    | ( 11 )     |
|-----------|--------|-----------|----------|------------|
| Manager's | onfion | intertace | 19 11/20 | (gallerv)  |
| manager s | option | monace    | 15 IIKC  | (gailery). |
|           |        |           |          |            |

| OAyCARe: Gallery                             | × +                                  |                     | •                     | - • ×                               |
|----------------------------------------------|--------------------------------------|---------------------|-----------------------|-------------------------------------|
| ← → C ① 127.0.0.1:8                          | 3000/admin/gallery                   |                     | ବ 🖈 ତ                 | 📕 🖈 🗊 🌻 E                           |
| DAyCARe                                      |                                      |                     |                       | Manager                             |
| Manager<br>Manager                           |                                      |                     |                       | ▲ Home > Gallery                    |
| Menu Navigation                              | Browse Data                          |                     | Search                | Q 10 🗸                              |
| A Dashboard                                  | Created At                           | Updated At          | Image                 | Action                              |
|                                              | 2020-11-13 18:11:40                  | 2020-11-13 18:11:40 | intege                |                                     |
| Webcam                                       |                                      |                     | 22                    |                                     |
| Reservation                                  | 2020-11-13 18:11:32                  | 2020-11-13 18:11:32 |                       | • •                                 |
| Homegallery     Notice                       | 2020-11-13 18:04:53                  | 2020-11-13 18:04:53 |                       |                                     |
| IC Apply for register your baby<br>★ Message | 2020-11-13 18:01:07                  | 2020-11-13 18:01:07 |                       | • •                                 |
| ➡ Monitor                                    | 2020-11-13 17:58:18                  | 2020-11-13 17:58:18 |                       | <ul> <li>2</li> </ul>               |
| Employee                                     |                                      |                     |                       | Show 1 to 5 total 5                 |
| 🏽 Baby                                       |                                      |                     |                       |                                     |
| Contacts                                     |                                      |                     | Activate Windo        |                                     |
| ♥ Price                                      |                                      |                     | Go to Settings to act | tivate Windows.                     |
|                                              | Copyright © 2021 All Right Reserved. |                     |                       | Powered By DAyCARe                  |
| 🔳 🔉 🗖 🧕                                      | <u> </u>                             |                     | ^ ĝ <b>₽</b>          | <i>備</i> 4≫) 9:37 PM<br>5/25/2021 ■ |

Figure 27: Manager account features

This is the view of employee's interface:

| ← → C ③ 127.0.0.1            | 1:8000/admin/monitor |                     |        |          |               |            |                                                                  |               | Q ☆        | 😋 📕 🌲 🌷             |
|------------------------------|----------------------|---------------------|--------|----------|---------------|------------|------------------------------------------------------------------|---------------|------------|---------------------|
| DAyCARe                      |                      |                     |        |          |               |            |                                                                  |               |            | Reshawat hoss       |
| Reshawat hossain<br>Employee | ■ Monitor            | dd Data             |        |          |               |            |                                                                  |               |            | and Home ⊳ Mor      |
|                              | Browse Data          |                     |        |          |               |            |                                                                  | Search        |            | Q 10 V              |
| # Dashboard                  | Created At           | Updated At          | Serial | Baby Idt | Name          | Attendance | Activity                                                         |               | Date       | Action              |
| Webcam                       | 2021-05-25 17:43:20  | 2021-05-25 17:43:20 | 2      | 2        | Jafor         | present    | He is doing great today.                                         |               | 2020-12-11 |                     |
|                              | 2020-12-11 04:18:16  | 2020-12-11 04:18:16 | 1      | 101      | badhon sarkar | present    | he is doing great today, he already completes all his tasks, and | he is playing | 2020-12-11 |                     |
| ≡ Monitor                    |                      |                     |        |          |               |            |                                                                  |               |            |                     |
| 🏽 Baby                       |                      |                     |        |          |               |            |                                                                  |               |            | Show 1 to 2 total 2 |
| G' Baby                      |                      |                     |        |          |               |            |                                                                  |               |            |                     |
| 2' Baby                      | Copyright © 2021 All |                     |        |          |               |            |                                                                  |               | re Windc   |                     |

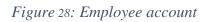

Here is the view of owner who has the full control in this project. He has the superior power in this system:

| MANUSH EKTA DUI CHAKKAR                                               | .Ci 🗙 🔇 User Management - DAyCARe 🛛 🗶 | localhost / 127.0.0.1   phpMyAdm 🗙 📔 🕇 |         | 0 - 0 ×                                                 |  |  |  |
|-----------------------------------------------------------------------|---------------------------------------|----------------------------------------|---------|---------------------------------------------------------|--|--|--|
| ← → C 🛈 127.0.0.1:8000/developer/ORc2wWa16kEALyQG/users Q 🖈 C 📕 🛊 🤶 : |                                       |                                        |         |                                                         |  |  |  |
| DAyCARe                                                               | =                                     |                                        |         | Open Admin Area 🔊 🛛 👰 Developer                         |  |  |  |
| Module Generator                                                      | User Management                       |                                        |         |                                                         |  |  |  |
| ≡ Manage Menus                                                        | +Add New User                         |                                        |         |                                                         |  |  |  |
| 🍳 Manage Roles                                                        | Show Data                             |                                        |         |                                                         |  |  |  |
| 嶜 Manage Users                                                        | Show 10 v entries                     |                                        |         | Search:                                                 |  |  |  |
| ★ Plugin Store                                                        | Name                                  | ↓≜ Email ↓                             | Role 👔  | Action 1                                                |  |  |  |
| Themes                                                                | Hadaitul                              | v@gmail.com                            | user    | Edit Delete                                             |  |  |  |
| Appearance                                                            | Manager                               | m@gmail.com                            | Manager | Edit Delete                                             |  |  |  |
| ♣ Security                                                            | reshawat hossain                      | rst@gmail.com                          | user    | Edit Delete                                             |  |  |  |
| Mail Configuration                                                    | toha                                  | user2@gmail.com                        | user    | Edit Delete                                             |  |  |  |
| Miscellaneous                                                         | Toha                                  | h@gmail.com                            | user    | Edit Delete                                             |  |  |  |
|                                                                       | Toha                                  | xy@coco.com                            | Visitor | Edit Delete                                             |  |  |  |
|                                                                       | Showing 1 to 6 of 6 entries           |                                        |         | Previous 1 Next                                         |  |  |  |
|                                                                       |                                       |                                        |         | Activate Windows<br>Go to Settings to activate Windows. |  |  |  |
| 🖷 A 📑 🌖                                                               | 刘 🕺 🦧 🗾                               |                                        |         | ∧ @  🦟 Φ) 10:14 PM 🖣                                    |  |  |  |

Figure 29: Owner accounts feature

#### **11.3 Implementation of Interaction:**

For a greater user experience, I incorporated the whole interactive interface UI in my device. The screenshots of such interfaces have already been given. I used text, a connection, or a button in some cases. I hope that the customer can find the flexibility using the whole system.

In the near future, browsing in Day Care system will be more versatile, and the GUI will be improved. Day Care entire website is still well-maintained.

#### **11.4 Testing Implementation:**

This project can be tested using a variety of methods. I used the agile methodology. I broke the project down into little chunks and gave myself an interval to complete it. After finishing the small unit, I checked it and began working on a new one.

In the near future, browsing in Day Care system will be more versatile, and the GUI will be improved. Day Care entire website is still well-maintained.

In this way, I was able to put my idea to the test. Several problems confronted me during the implementation of the front-end and back-end.

I incorporated the research documentation and did a compact testing after the whole project was completed.

#### 11.5 Test Results and Reports:

In the real-time app creation life cycle, there are a variety of research techniques. However, I checked my system with two different testing systems. Unit testing and integration testing were the two programs in question.

In the near future, browsing in Day Care system will be more versatile, and the GUI will be improved. Day Care entire website is still well-maintained.

Unit verification comes first in the coding section. I used unit testing to test the various modules that I developed. I used an application monitoring method after we finished our whole system. I noticed a problem in each test section and solved it at the time. Following that, I finished my proposed scheme.

## **Chapter 12: Conclusion & Future Scope**

### **12.1 Conclusion:**

It is a joy for me to be able to do this kind of job as a final year project. Since, first and foremost, it aided in the development of my self-assurance. In the other hand, there is no question that it is a significant amount of work for an apprentice such as myself. First and foremost, I want to thank the Almighty, for without His grace, I would not have been able to finish this project; I have been working on it for 8 months, and if He hadn't intervened, I would not have been able to finish it.

Special Thanks to my project supervisor, Dr. Md. Mostafijur Rahman, without his nonstop helping hand behind me and his consultancy it was not a ease term for me to complete the project.

During the time of working with this project I faced many difficulties but in the end as a result, I learned various thing, technique, tools and professional term. When I first started working eight months ago, there were gaps in my professional knowledge that I was able to fill while working on the project. In addition, I had to learn a lot of new stuff. This seems to be a good match for my future.

Though I know there are limitations in my project. But another thing is in this project here are some pretty good features. I make this project for an individual day care center. But in future many day care center can be integrated with this and can be a colossal project.

#### **12.2 Scope for further Development:**

- In this project stakeholders are in a limited version. But it is quite possible to add CEO, Director or any role can be added anytime frequently.
- The vehicle system for take babies and send back to home can be added anytime in this system.
- Owner can be use multiple center through a web system if his/her need.
- The main scope is development process never end in a point. This project is very flexible to update or recreate any time.

### References

[1]. http://www.childrenofamerica.com

[2]. https://daycarecentersinc.com

[3]. http://www.klayschools.com/daycare/

[4]. R. Shannon. What is HTML? 2012.

http://www.yourhtmlsource.com/starthere/whatishtml.html

[5].http://blog.teachbook.com.au/index.php/computerscience/web-development/html-guide

[6]. Laravel 6.

http:// https://laravel.com/docs/6.x

[7].Laravel CRUD booster.

https://crudbooster.com/docs

[8]. W3Schools. PHP introduction, 2012.

http://www.w3schools.com/php/php\_intro.asp

[9]. Software requirements specification

https://en.wikipedia.org/wiki/Software\_requirements\_specification

- [10]. https://en.wikipedia.org/wiki/Logical\_schema
- [11]. https://learndatamodeling.com/blog/logical-data-modeling-tutorial/
- [12]. DBMS Implementation

https://db.grussell.org/imp.html

[13]. Xampp documentation for implementation

https://www.apachefriends.org/docs/

[14]. Activity Diagrams

https://www.tutorialspoint.com/uml/uml\_activity\_diagram.htm

## **Plagiarism Report**

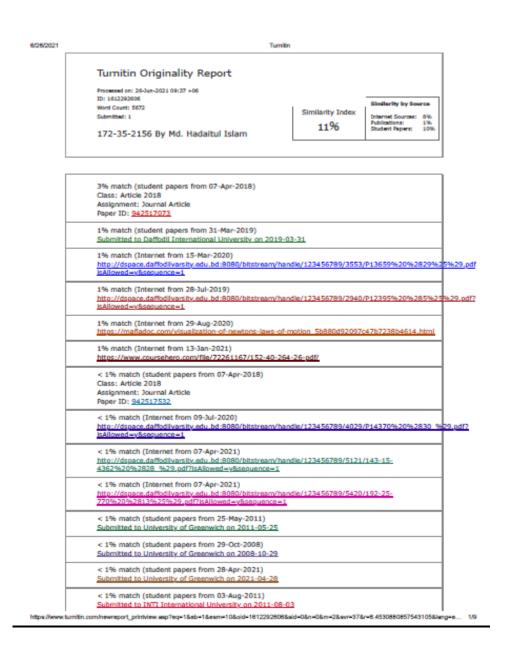